## **LABORATORIJSKE VJEŽBE 6**

1. Napisati java program kojim se iscrtava tekst sljedeće sadržine, Ispisani tekst" u frejmu dimenzija 300x80.

```
画
import java.awt.Font;
import java.awt.Graphics;
import java.awt.Graphics2D;
import java.awt.RenderingHints;
                                                              Ispisani tekst!!!!!!!!!!!!!!!!!!
import javax.swing.JFrame;
import javax.swing.JPanel;
public class DrawSimpleText extends JPanel{
      public void paint(Graphics g) {
         Graphics2D q2 = (Graphics2D)q;g2.setRenderingHint(RenderingHints.KEY_ANTIALIASING,
         RenderingHints.VALUE_ANTIALIAS_ON);
         Font font = new Font("Verdana", Font. PLAIN, 18);
         g2.setFont(font);
         g2.drawString("Ispisani tekst!!!!!!!!!!!!!!!!!", 40, 40);
         }
      public static void main(String[] args) {
         JFrame f = new JFrame();
         f.getContentPane().add(new DrawSimpleText());
         f.setSize(300, 80);
         f.setVisible(true); 
         }
}
```
2. Napisati program koji kreira formu datu na slici.

```
import javax.swing.*;
public class Form extends JFrame {
     JTextField username = new JTextField(15);
     JPasswordField password = new JPasswordField(15);
     JTextArea comments = new JTextArea(4, 15);
     JButton ok = new JButton("OK");
     JButton cancel = new JButton("Cancel");
     public Form() {
      super("Account Information");
      setSize(310, 220);
      JPanel pane = new JPanel();
      JLabel usernameLabel = new JLabel("Username: ");
      JLabel passwordLabel = new JLabel("Password: ");
      JLabel commentsLabel = new JLabel("Comments: ");
      comments.setLineWrap(true);
      comments.setWrapStyleWord(true);
      pane.add(usernameLabel); pane.add(username);
      pane.add(passwordLabel); pane.add(password);
      pane.add(commentsLabel);
      JScrollPane scroll = new JScrollPane(comments,
      ScrollPaneConstants.VERTICAL SCROLLBAR ALWAYS,
      ScrollPaneConstants.HORIZONTAL_SCROLLBAR_NEVER) ;
      pane.add(scroll);
      pane.add(ok);
```
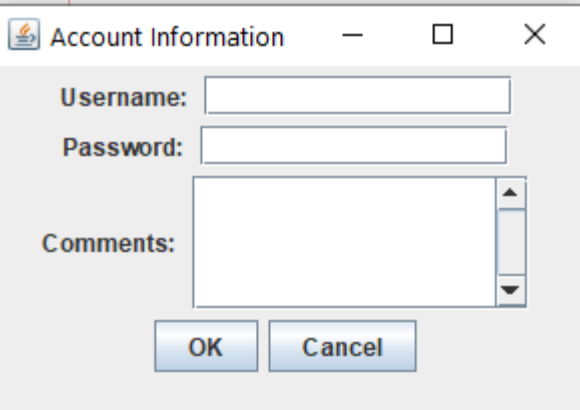

 $\Box$ 

×

```
pane.add(cancel);
 add(pane);
 }
public static void main(String[] args) {
 Form auth = new Form();
 auth.setDefaultCloseOperation(JFrame.EXIT ON CLOSE);
 auth.setVisible(true);
}
```
}

3. Napisati program koji realizuje jednostavni kalkulator. Program treba da kreira formu na kojoj se nalaze dva teskt polja u koja de se unositi brojevi. Pored toga, forma treba da posjeduje četiri radio dugmeta koja označavaju operaciju koja de se vršiti nad unešenim brojevima (+,-,\*,/), jedno dugme i odgovarajudi broj labela. Pritiskom na dugme u labelu treba da se ispiše rezultat aritmetičke operacije primjenjene nad unešenim brojevima.

```
import java.awt.*;
import java.awt.event.*;
import javax.swing.*;
public class Calculator {
     public static void main(String[] args){
       ButtonFrame frame = new ButtonFrame();
       frame.setDefaultCloseOperation(JFrame.EXIT_ON_CLOSE);
       frame.setVisible(true);
       }
}
class ButtonFrame extends JFrame {
     public ButtonFrame() {
         JButton b = new JButton("Calculate");
        JLabel 11 = new JLabel(), 12 = new JLabel(), 13 = new JLabel();
        JTextField t1 = new JTextField(10), t2 = new JTextField(10);
        JRadioButton r1 = new JRadioButton("+", true), r2 = new JRadioButton("-"),
r3 = new JRadioButton("*"), r4 = new JRadioButton("/");
         ButtonGroup gr = new ButtonGroup();
         gr.add(r1);
         gr.add(r2);
         gr.add(r3);
         gr.add(r4);
         Container sp = getContentPane();
         sp.setLayout(null);
        setTitle<sup>("New</sup> calculator");
         setSize(270, 250);
         this.add(l1);
         this.add(l2);
         this.add(l3);
         this.add(t1);
         this.add(t2);
         this.add(b);
         this.add(r1);
         this.add(r2);
         this.add(r3);
         this.add(r4);
         b.setBounds(40, 30, 90, 20);
         l1.setBounds(10, 90, 80, 20);
         l1.setText("First number:");
         l2.setBounds(10, 120, 100, 20);
         t1.setBounds(110, 90, 60, 20);
         t2.setBounds(110, 120, 60, 20);
         l2.setText("Second number:");
```

```
 l3.setText("Result is:");
         l3.setBounds(10, 150, 120, 20);
         r1.setBounds(140, 10, 40, 20);
         r2.setBounds(140, 30, 40, 20);
         r3.setBounds(140, 50, 40, 20);
         r4.setBounds(140, 70, 40, 20);
        PressingButton buttonAction = new PressingButton(l3, t1, t2, r1, r2, r3, r4);
         b.addActionListener(buttonAction);}
}
class PressingButton implements ActionListener{
JTextField t1, t2;
JRadioButton r1, r2, r3, r4;
JLabel l;
     PressingButton(JLabel l, JTextField t1, JTextField t2, JRadioButton r1, 
JRadioButton r2, JRadioButton r3, JRadioButton r4) {
        this.l = l;
        this.t1 = t1;
        this.t2 = t2;
        this.r1 = r1;
        this.r2 = r2;
        this.r3 = r3;this.r4 = r4;
     }
     public void actionPerformed(ActionEvent e) {
        double n1, n2, result = 0;
         n1 = Double.parseDouble(t1.getText());
         n2 = Double.parseDouble(t2.getText());
         if (r1.isSelected() == true) {
            result = n1 + n2;
 }
         if (r2.isSelected() == true) {
            result = n1 - n2;
 }
         if (r3.isSelected() == true) {
            result = n1 * n2; }
        if (r4.isSelected() == true) {
            result = n1 / n2;
 }
         l.setText("Result is: " + result);
      }
}\Box<u>S</u> New calculator
                                              \overline{\phantom{m}}\times\odot+
                                   Calculate
                                                Ο.
                                                \bigcirc *
                                                \bigcirc i
                            First number:
                            Second number:
                            Result is:
```